### **PLS CADD KAO SAVREMENI SOFTVERSKI ALAT ZA RJEŠAVANJE PROBLEMA PROJEKTOVANJA DALEKOVODA**

### Z.HASOVIĆ, ENERGOINVEST d.d. SARAJEVO, BOSNA I HERCEGOVINA

#### **UVOD**

PLS CADD računarski program koji projektantu dalekovodnih linija daje moćan alat za rješavanje mnogobrojnih problema koje pred njega postavlja izrada ovog nadasve kompleksnog zadatka. Ovaj specijalizirani softverski alat objedinjuje sve aspekte projektovanja dalekovodnih linija u jednu cjelinu. Ovo omogućava da kao finalni proizvod dobijemo projekat dalekovoda u kojem su troškovi izgradnje i utroška materijala za dalekovodnu liniju optimalni, a sve to za daleko kraći vremenski perod nego u slučaju projektovanja tradicionalnim metodama. Ova prednost PLS CADD-a uticala je na to da program trenutno koristi više od hiljadu organizacija u više od stotinu zemalja širom svijeta a koje se bave problematikom projektovanja dalekovoda. U osnovi PLS CADD-a je sofisticiran trodimenzionalni model dalekovoda koji sadrži teren, stubove, sve vodiče i zaštitnu užad. Model se može posmatrati na više načina: kao uzdužni profil, situacija trase, trodimenzionalni pogled te kao tabelarni prikaz. Model dalekovoda u PLS CADD-u nije samo puki crtež ili slika elemenata dalekovoda jer ovaj program "razumije" veze između tih elemenata. Naprimjer, ako pomjerite neki stub unutar dalekovodne linije, PLS CADD automatski generiše nove uzdužne profile te ažurira nove parametre užadi kao i posljedice koje pomjeranje tog stuba ima na ostale stubove dalekovoda. U ovom referatu kratko ćemo se osvrnuti na sve mogućnosti koje ovaj softverski alat posjeduje. Pokazaćemo kako se trasa dalekovoda simulira u ovom računarskom programu, te na koji način se definišu tačke i dijelovi trase od posebnog značaja (prelazi preko objekata, puteva, drugih dalekovodnih linija itd). Pokazaćemo na koji način se simuliraju stubovi, vodiči, zaštitna užad i izolatorski lanci, te kako se vrši odabir stubnih mjesta dalekovodne linije na način da zadovoljava sve postavljene geo-meteorološke uslove. Prikazaćemo lepezu izvještaja koje ovaj program posjeduje sa ciljem da se potpuno ukloni mogućnost greške koja može dovesti do fatalnih posljedica. Osvrnućemo se na jednu, u današnje vrijeme jako bitnu mogućnost ovog programa, a to je optimizacija dalekovodne linije, čijom primjenom možemo ukupne troškove svesti na minimum i to za veoma kratko vrijeme. Takodje, prikazaćemo mogućnost jednostavnog prikazivanja trodimenzionalnog crteža dalekovodne linije u popularnom programu Google Earth, što nam uz mogućnost prikaza više linija odjednom (pa u konačnici i ukupnog sistema vodova jedne zemlje, regije itd) daje smjernice za buduće lokacije infrastukturnih objekata (zgrada ili naselja, puteva, pruga, cjevovoda te drugih dalekovodnih linija). Važno je napomenuti da će se u izradi ovog referata najviše pažnje posvetiti metodi maksimalnog srednjeg i gravitacionog raspona, kao metodi koja je najzastupljenija prilikom izrade glavnog projekta dalekovoda. Pored ove metode, PLS CADD u sebi ima integrirane i druge, kao što je naprimier metoda "structure loads", gdje se računaju optrećenja stubova na svakom stubnom mjestu, u svakoj tački stuba i pri svim (zadatim) vremenskim uslovima.

#### **SIMULIRANJE TERENA I TRASE DALEKOVODA U PROGRAMU PLS CADD**

PLS CADD koristi trodimenzionalni GIS (Geographic Information System) model terena zbog njegove kompatibilnosti sa modernim geodetskim mjernim uređajima i tehnikama kartiranja. Tačke terena koridora trase dalekovoda se prikupljaju geodetskim instumentom (totalna stanica) ili u novije vrijeme fotogrametrijskom metodom. Tako dobijenom skupu tačaka terena koje nose informacije o svojoj geografskoj lokaciji (x,y,z koordinate) u tabeli kodova (Feature Code Data) pridružujemo kodove koji nose podatke o karakteru tih tačaka. Ti kodovi nam definišu da li su te tačke snimljene tačke nekog objekta (zgrade, puta, pruge i slično) ili je to tek snimljena tačka na zemlji. Takođe, definiše se da li je tačka na zemlji ili u vazduhu (naprimjer tačka drugog dalekovoda koja se ukršta sa dalekovodom koji se projektuje). Tačke se u tabeli kodova grupišu na način kako je to prikazano na slici 1. U tabeli kodova se i precizira koliko mora biti najmanje horizontalno i vertikalno sigurnosno odstojanje snimljenih tačaka od stubova i vodiča projektovanog dalekovoda.

|                | Feature Code Data Edit |                                                                                                    |        |        |               |                |                |                   |                   |
|----------------|------------------------|----------------------------------------------------------------------------------------------------|--------|--------|---------------|----------------|----------------|-------------------|-------------------|
|                |                        | Assumptions for interpreting clearances in Survey Point Clearance and Terrain/Clearance commands                                                                                                    |        |        |               |                |                |                   |                   |
|                |                        | Treatment of points that have insufficient vertical clearance but adequate horizontal clearance?                                                                                                    |        |        |               |                |                |                   |                   |
|                |                        | Not a violation (must infringe on both vertical and horizontal clearance requirements to be a violation)<br>Recommended when have horizontal clearance requirements entered in table below and have reasonably dense ground point coverage below all wires. |        |        |               |                |                |                   |                   |
|                |                        |                                                                                                    |        |        |               |                |                |                   |                   |
|                |                        | O Questionable violations to be indicated by ?? in reports and blue markers in graphics                                                                                                    |        |        |               |                |                |                   |                   |
|                |                        | Recommended when table below doesn't specify horizontal clearance requirements. Also recommended for sparse terrain models like centerline surveys where want to check vertical clearance to centerline ground for all wires r                              |        |        |               |                |                |                   |                   |
|                |                        |                                                                                                    |        |        |               |                |                |                   |                   |
|                | Feat.                  | Feature                                                                                                    | Prof   | Plan   | Line          | Aerial         | Point          | Rea               | Re <sub>a</sub>   |
|                | Code                   | Description                                                                                                    | Symbol | Symbol | From          | $Obest -$      | is on          | Vert.             | Horiz             |
|                |                        |                                                                                                    |        |        | Feature       | acle           | Ground         | Clear             | Clear             |
|                |                        |                                                                                                    |        |        | Top           |                |                | 230kV             | 230kV             |
|                |                        |                                                                                                    |        |        | To            |                |                | (f <sub>U</sub> ) | (f <sub>t</sub> ) |
|                |                        |                                                                                                    |        |        | <b>Bottom</b> |                |                |                   |                   |
|                |                        | 1 ?UNKNOWN FEATURE CODE?                                                                                                    |        |        | Yes           | No             | N <sub>O</sub> | 6.5616            |                   |
| $\overline{2}$ |                        | <b>3 ?UNKNOWN FEATURE CODE?</b>                                                                                                    |        |        | Yes           | No.            | Yes            |                   | n                 |
| $\mathbf{3}$   |                        | 200 survey point                                                                                                    |        |        | Yes           | N <sub>0</sub> | Yes            | 26.246            | $\Omega$          |
| $\overline{4}$ |                        | 201 bend                                                                                                    |        | a      | Yes           | No             | Yes            |                   |                   |
| 5 <sup>5</sup> |                        | 202 132 kv crossing ground                                                                                                    |        |        | Yes           | Yes            | Yes            |                   | 65.616            |
| 6              |                        | 203 15 kv crossing ground                                                                                                    | ×.     |        | Yes           | Yes            | Yes            | 14.763            | 65.616            |
| 7              |                        | 204 railway line                                                                                                    |        |        | Yes           | No             | Yes            | 34.448            | 164.04            |
|                |                        |                                                                                                    |        |        |               |                |                |                   |                   |

Slika 1: Dio tabele kodova (Feature Code Data)

Na osnovu ovako definisanog skupa snimljenih tačaka terena, uz određivanje kutnih tačaka dalekovoda (koje moraju biti snimljene) (slika 2) a samim tim i trase dalekovoda, PLS CADD sam generiše uzdužni profil dalekovoda kako je prikazano na slici 3.

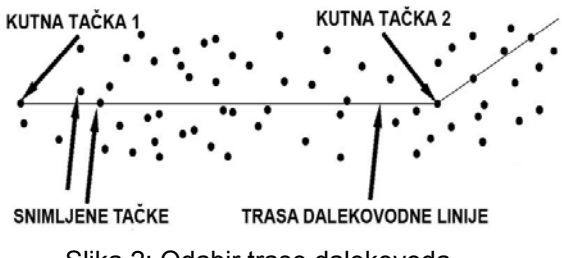

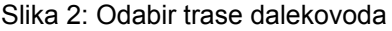

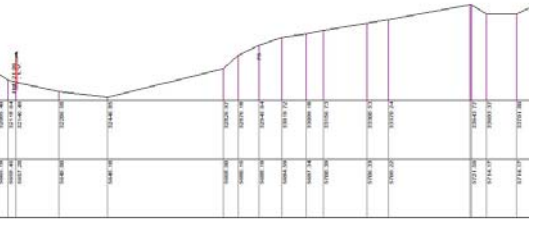

Slika 2: Odabir trase dalekovoda Slika 3: Primjer uzdužnog profila dalekovoda

Važno je napomenuti da PLS CADD ima mogućnost generisanja novih tačaka terena koje nisu snimliene uz pomoć već postojećih snimljenih tačaka i to metodom konačnih elemenata. Radi bolje preglednosti mogu se različitim vrstama tačaka pridružiti određeni simboli, pa bi tako kutne tačke imale svoj, poligone tačke svoj simbol itd. Taj simbol biće prikazan na uzdužnom profilu i situaciji trase. Što se situacije trase tiče, PLS CADD i tu daje razne mogućnosti. Na osnovu tačaka terena i kodova koji predstavljaju karakter svake tačke, moguće je u programu AUTO CAD ili nekom drugom programu za precizno crtanje nacrtati situaciju trase dalekovoda i kao takvu je jednostavno "uvući" u PLS CADD na zadate koordinate (slika 4). Na isti način je moguće precizno unijeti i slike (.bmp ili .jpg) ili geografske karte zadatog područja kojim dalekovod prolazi.

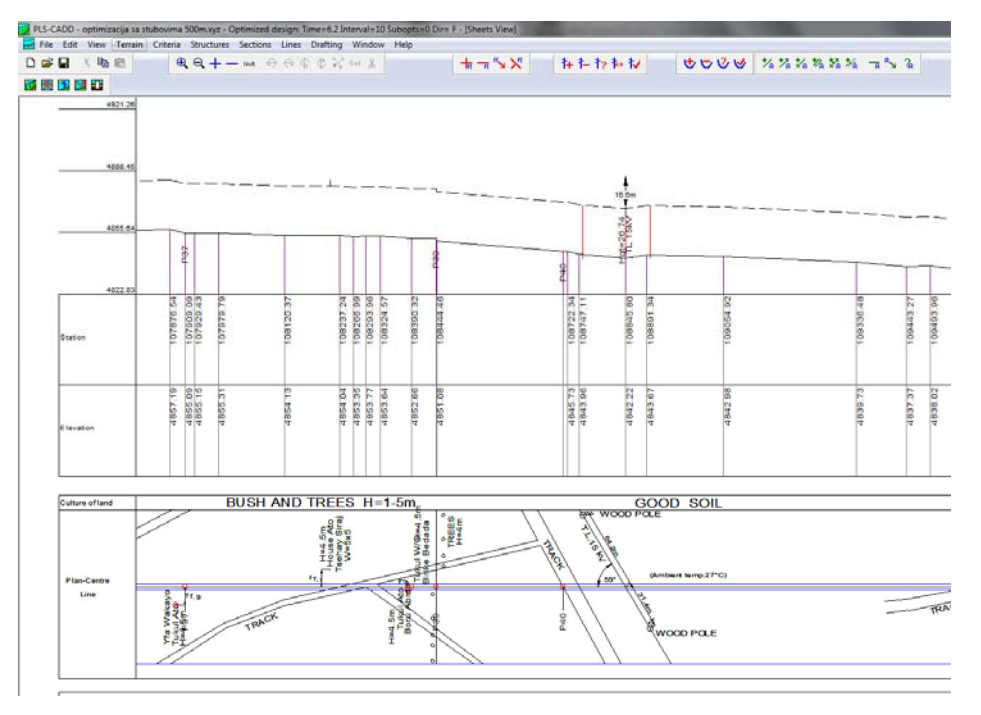

Slika 4: Situacija trase i uzdužni profil dalekovoda u PLS CADD-u

#### **SIMULIRANJE STUBOVA, VODIČA I IZOLATORSKIH LANACA U PROGRAMU PLS CADD**

**Simuliranje stubova** u PLS CADD-u može se uraditi na više načina, zavisno od metode koju primjenjujemo za raspored stubova. U najjednostavnijoj metodi maksimalnog srednjeg i gravitacionog raspona za simuliranje stuba dovoljno je unijeti vrijednosti dozvoljenog srednjeg i gravitacionog raspona, maksimalni dozvoljeni ugao otklona izolatorskog lanca (za nosivi stub), koordinate tačaka kačenja izolatorskog lanca na stub (Slika 5) i naravno da li je u pitanju nosivi ili zatezni stub. Za druge metode, kao što je "structure loads" metoda, preko metode konačnih elemenata računa se opterećenje u svakoj tački stuba, pri različitim vremenskim uslovima i različitim slučajevima opterećenja. Kao rezultat dobijamo grafički model stuba gdje je različitim bojama prikazano koji su to dijelovi stuba pod najvećim opterećenjem (slika 6).

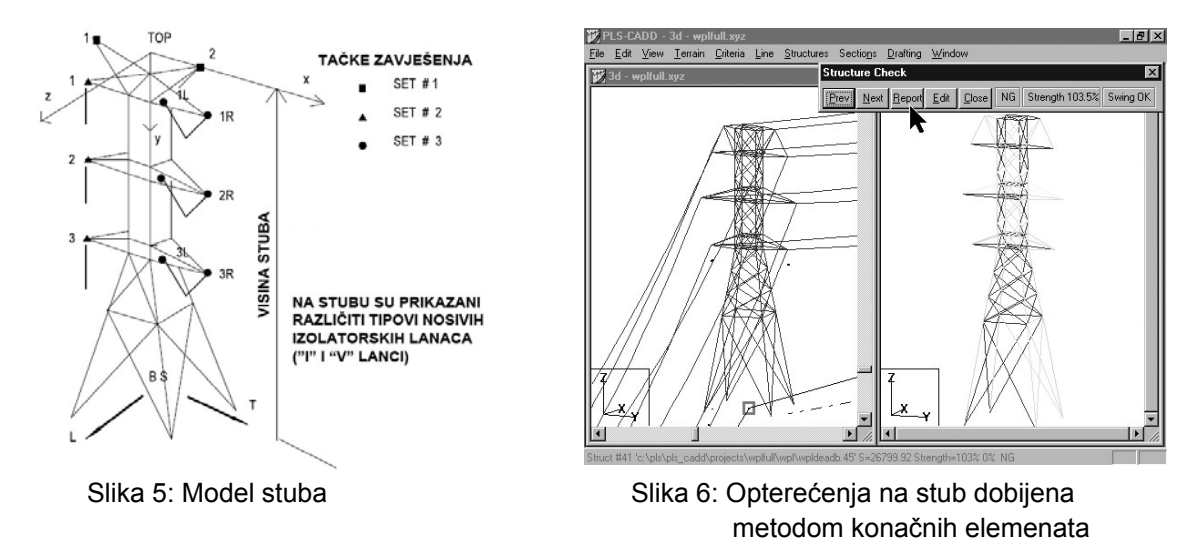

**Simuliranje vodiča i zaštitne užadi** vrši se na taj način da se podaci o karakteristikama užadi upisuju u za to predvidjenu tablicu (slika 7) gdje su kao primjer unesene karakteristike provodnika ACSR "DRAKE". Takodje, projektant u programu zadaje maksimalno dozvoljeno naprezanje užeta kao i vremenske uslove pri kojima dato uže i njegovo ponašanje želi posmatrati. Broj ovih uslova nije

ograničen. Prema ovim podacima program dalje računa ugibe užadi. Takođe je moguća izrada tabela ugiba (final i initial) gdje se elastično izduženje užeta (creep) računa preko temperaturnog pomaka ili prema koeficijetima koji se takođe mogu upisati u tablicu na slici 7. Program računa tabele ugiba za svaki raspon, svaku pojedinačnu fazu (i zaštitno uže) i sve zadate temperature.

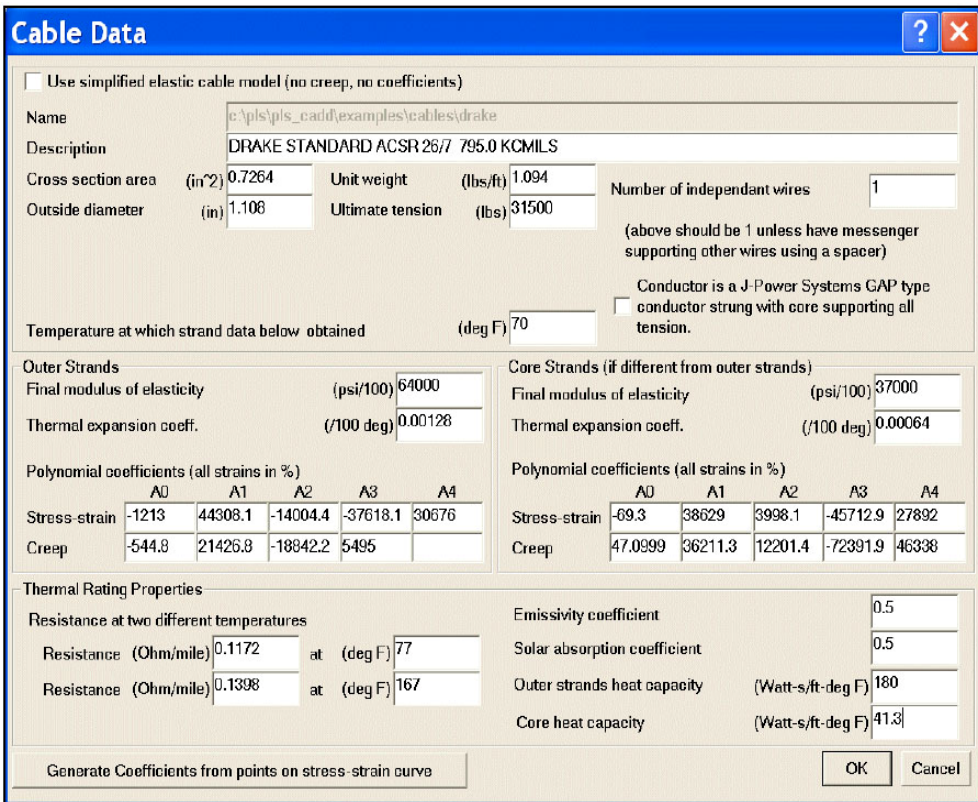

Slika 7: Tabela sa karakteristikama provodnika "DRAKE"

**Simuliranje izolatorskih lanaca** vrši se upisivanjem njihovih karakteristika u, za to predviđene, tablice (slika 8). Moguće je definisati nosive ("I" ili "V"), zatezne i potporne izolatorske lance, kao i spojnice za kačenje zaštitnog užeta (clamp). Izolatorski članci se definišu posebno za svaki tip stuba. Na slici 8 dat je primjer definisanja izolatorskih lanaca za zatezni stub tipa "BD3+3".

|                | <b>Structure Data Editor</b> |                                                                                   |                    |                                                          |                                     |                                    |                                    |                                       |                                                  |                                                       |                                                   |                                                    |
|----------------|------------------------------|-----------------------------------------------------------------------------------|--------------------|----------------------------------------------------------|-------------------------------------|------------------------------------|------------------------------------|---------------------------------------|--------------------------------------------------|-------------------------------------------------------|---------------------------------------------------|----------------------------------------------------|
| Description    | Structure file name          | <b>BD3+3</b>                                                                      |                    | d:\elektroproiektovanie\podaci\proiekti\ethiopia\o\bd3+3 |                                     |                                    |                                    |                                       |                                                  |                                                       |                                                   |                                                    |
|                |                              | Height (ground to top of structure)<br>Embedded length (for report purposes only) |                    | Lowest wire attachment point height above ground         | [ft] 156.50<br>[ft]<br>$[ft]$ 75.46 |                                    |                                    |                                       |                                                  |                                                       |                                                   |                                                    |
|                | Set<br>$\ddagger$            | Phase<br>$\ddagger$                                                               | Dead<br>End<br>Set | Set<br>Description                                       | Insulator<br>Type                   | Insul.<br>Weight<br>$(\text{lbs})$ | Insul.<br>Wind<br>Area<br>$(ft^2)$ | Insul.<br>Length<br>(f <sub>t</sub> ) | Attach.<br>Trans.<br>Offset<br>(f <sub>t</sub> ) | Attach.<br>Dist.<br>Below<br>Top<br>(f <sub>t</sub> ) | Attach.<br>Longit.<br>Offset<br>(f <sub>t</sub> ) | Min. Req.<br>Vertical<br>Load<br>(uplift)<br>(lbs) |
| $\mathbf{1}$   | 1                            |                                                                                   | 1Yes               | OPGW                                                     | Clamp                               | <b>NA</b>                          | <b>NA</b>                          | <b>NA</b>                             |                                                  |                                                       |                                                   | No Limit                                           |
| $\overline{2}$ | $\overline{2}$               |                                                                                   | 1Yes               | Phase1A                                                  | Strain                              | 202.33                             | 6.46                               | 13.48                                 | $-21.00$                                         | 36.42                                                 |                                                   | No Limit                                           |
| 3              | 3                            |                                                                                   | 1Yes               | Phase2A                                                  | Strain                              | 202.33                             | 6.46                               | 13.48                                 | $-21.00$                                         | 58.73                                                 |                                                   | No Limit                                           |
| $\overline{4}$ | 4                            |                                                                                   | 1Yes               | Phase3A                                                  | Strain                              | 202.33                             | 6.46                               | 13.48                                 | $-22.31$                                         | 81.04                                                 |                                                   | No Limit                                           |
| 5              | 5                            |                                                                                   | 1Yes               | Phase1B                                                  | Strain                              | 202.33                             | 6.46                               | 13.48                                 | 21.00                                            | 36.42                                                 |                                                   | No Limit                                           |
| 6              | 6                            |                                                                                   | 1Yes               | Phase2B                                                  | Strain                              | 202.33                             | 6.46                               | 13.48                                 | 21.00                                            | 58.73                                                 |                                                   | No Limit                                           |
| 7              | 7                            |                                                                                   | 1Yes               | Phase3B                                                  | Strain                              | 202.33                             | 6.46                               | 13.48                                 | 22.31                                            | 81.04                                                 |                                                   | No Limit                                           |

Slika 8: Primjer definisanja izolatorskih lanaca na zateznom stubu tipa "BD3+3"

## **RASPORED STUBNIH MJESTA I IZVJEŠTAJI U PLS CADD-u**

Kada smo na predhodno opisan način definisali teren, stubove, vodiče i izolatorske lance, pristupamo rasporedu stubnih mjesta na zadatom uzdužnom profilu trase. Vrijednost minimalnog dozvoljenog sigurnosnog odstojanja (clearance) od zemlje unosi se na predviđenom mjestu i program ga automatski iscrtava isprekidanom linijom paralelnom sa linijom tla kako je prikazano na slici 4. Takođe se automatski isprekidanom linijom iscrtavaju minimalna zahtijevana vertikalna odstojanja od ostalih objekata a čije vrijednosti su unesene u tablicu kodova na slici 1. Kako se u istu tablicu unose i minimalna zahtijevana horizontalna odstojanja od objekata, to na taj način dobijamo granice u kojima je moguće smjestiti stubno mjesto, a da ono svojim položajem te tipom i visinom predviđenog stuba zadovoljava zahtijevane sigurnosne aspekte. Naravno, kao i u klasičnim metodama projektovanja dalekovoda, pri rasporedu stubnih mjesta lančanica simulira vodič pri najvišoj temperaturi pri kojoj je ugib vodiča najveći. Poznato je da problem odabira stubnih mjesta ima više rješenja, pa se ostavlja projektantu da pronađe ono optimalno. PLS CADD ima u sebi kao dodatak potprogram "optimalni raspored stubova" (optimum spotting), gdje program automatski vrši raspored stubova birajući optimalnu kombinaciju, no kako ovaj potprogram zaslužuje posebno poglavlje, o tome više riječi nešto kasnije.

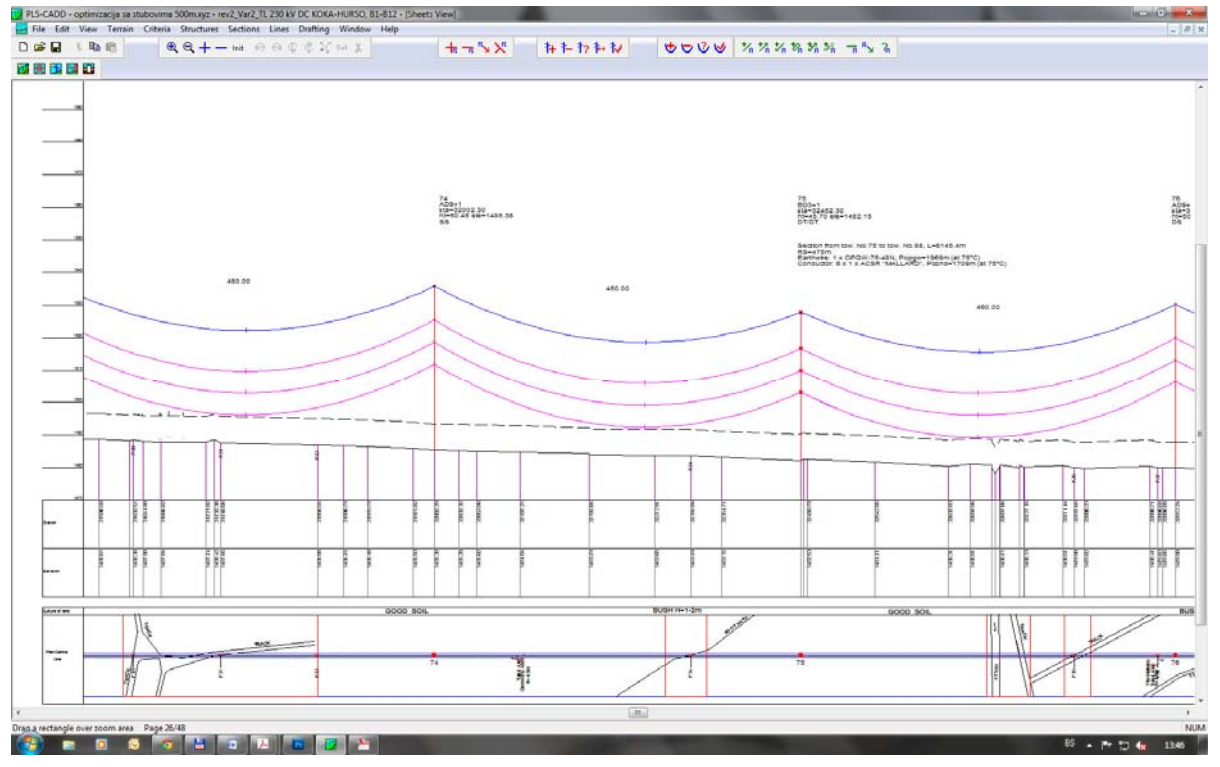

Kao konačni rezultat dobijamo uzdužni profil i situaciju trase kao što je prikazano na slici 9.

Slika 9: Primjer uzdužnog profila i situacije trase u PLS CADD-u

Program prikazuje vodiče svih faza i zaštitnu užad. Moguće je vršiti mjerenje međufazne udaljenosti kao i udaljenosti faza od zemlje ili nekog objekta. Takođe je moguće na vodiče jedne faze primjeniti jedne, a na vodiče druge faze druge vremenske uslove istovremeno. Pomjeranje stubova se vrši jednostavno pokretom miša ili ukucavanjem željenih raspona. Moguće je povećavati i smanjivati naprezanje užeta u jednom zateznom polju, eksperimentisati sa dodavanjem neke dužine užeta na već "razvučeno" uže pa posmatrati kako to utiče na položaj nosivih izolatora i ugib vodiča. PLS CADD ima toliko mnogo mogućnosti da ih je teško sve pobrojati. Jedna od važnih karakteristika je i sami dizajn projekta. Ovaj program u sebi ima neke primjere dizajna (EDF-France, REN-Portugal itd), no moguće je da projektant relativno lako napravi i vlastiti dizajn, ovisno od zahtjeva koji se pred njega postavljaju. Kontrola projekta omogućena je širokom lepezom izvještaja koje PLS CADD daje. Ukoliko nešto nije pravilno urađeno, naprimjer nije zadovoljeno sigurnosno odstojanje ili je prekoračen srednji

ili gravitacioni raspon, u izvještajima se taj dio pojavljuje ispisan lako uočljivom crvenom bojom. Nabrojimo samo neke najvažnije izvještaje: Izvještaj o srednjim i gravitacionim rasponima (gdje program daje vrijednosti ovih raspona za sve zadate meteorološke uslove) (slika 10), Izvještaj o iskorištenosti stubova (slika 11), Izvještaj o otklonima izolatorskih lanaca, Izvještaj o minimalnim dozvoljenim odstojanjima itd. U okviru izvještaja nalazi se i stubna lista (staking table) gdje imamo tabelarno prikazane sve informacije o tipovima stubova, rasponima, stacionažama stubova, vrsti izolacije, kao i polja koja definiše projektant u skladu sa svojim potrebama.

| $RQ + -$ Init $\Theta$ $RQ$ $RQ$ Set $R$<br>▯◒▮<br>为重良<br>$+\pi$ $\pi$ $\searrow$ $X$<br>阿奥门因日<br>Cable<br># Description Condition<br>4 -5°C Min Temp Creep RS<br>6 +15°C Temp Creep RS<br>3 EDS (+25°C) Creep RS<br>Station R Structure Line Extra Wind Weight Weight Weight Weight<br>Angle Cost Span<br>No.<br>e File<br>Span<br>Span<br>Span<br>Span<br>$LC#$ 1<br>$LC#$ 2<br>$LC#$ 3 $LC#$ 4<br>q Name<br>(m)<br>(deg)<br>(m)<br>(m)<br>(m)<br>(m)<br>(m)<br>71 77 83<br>$139.66$ Y cd0+1 $-31.74$<br>116<br>85<br>$^{\circ}$<br>$\mathbf{1}$<br>269<br>371.49 N ad0+1<br>0.00<br>254<br>275<br>273<br>270<br>$\overline{2}$<br>$\circ$<br>3<br>648.35 Y bd0+1<br>2.38<br>338<br>330<br>333<br>331<br>$\circ$<br>332<br>415<br>4<br>$1047.72$ N ad3+2<br>0.00<br>$^{\circ}$<br>439<br>435<br>433<br>433 | File Edit View Terrain Criteria Structures Sections Lines Drafting Window Help |  |  |  |  |
|----------------------------------------------------------------------------------------------------|--------------------------------------------------------------------------------|--|--|--|--|
|                                                                                                    |                                                                                |  |  |  |  |
| Wind & Weight Span Report<br>1 1 MinTemp, MaxWind Creep RS<br>$\overline{2}$<br>3<br>Str.                                                                                                    |                                                                                |  |  |  |  |
| LC WC Weather Case<br>$\overline{4}$                                                                                                    |                                                                                |  |  |  |  |
| #                                                                                                    |                                                                                |  |  |  |  |
|                                                                                                    |                                                                                |  |  |  |  |
|                                                                                                    |                                                                                |  |  |  |  |
| Heaviest Cable Wind & Weight Spans<br>Note: Span lengths used are distances between structure centers                                                                                                    |                                                                                |  |  |  |  |
|                                                                                                    |                                                                                |  |  |  |  |
|                                                                                                    |                                                                                |  |  |  |  |
|                                                                                                    |                                                                                |  |  |  |  |
|                                                                                                    |                                                                                |  |  |  |  |
|                                                                                                    |                                                                                |  |  |  |  |
|                                                                                                    |                                                                                |  |  |  |  |
|                                                                                                    |                                                                                |  |  |  |  |
|                                                                                                    |                                                                                |  |  |  |  |
|                                                                                                    |                                                                                |  |  |  |  |
| 5<br>460<br>390<br>403<br>407<br>408<br>$1477.72$ N ad3+3<br>0.00<br>0                                                                                                    |                                                                                |  |  |  |  |

Slika 10: Primjer izvještaja o srednjim i gravitacionim rasponima

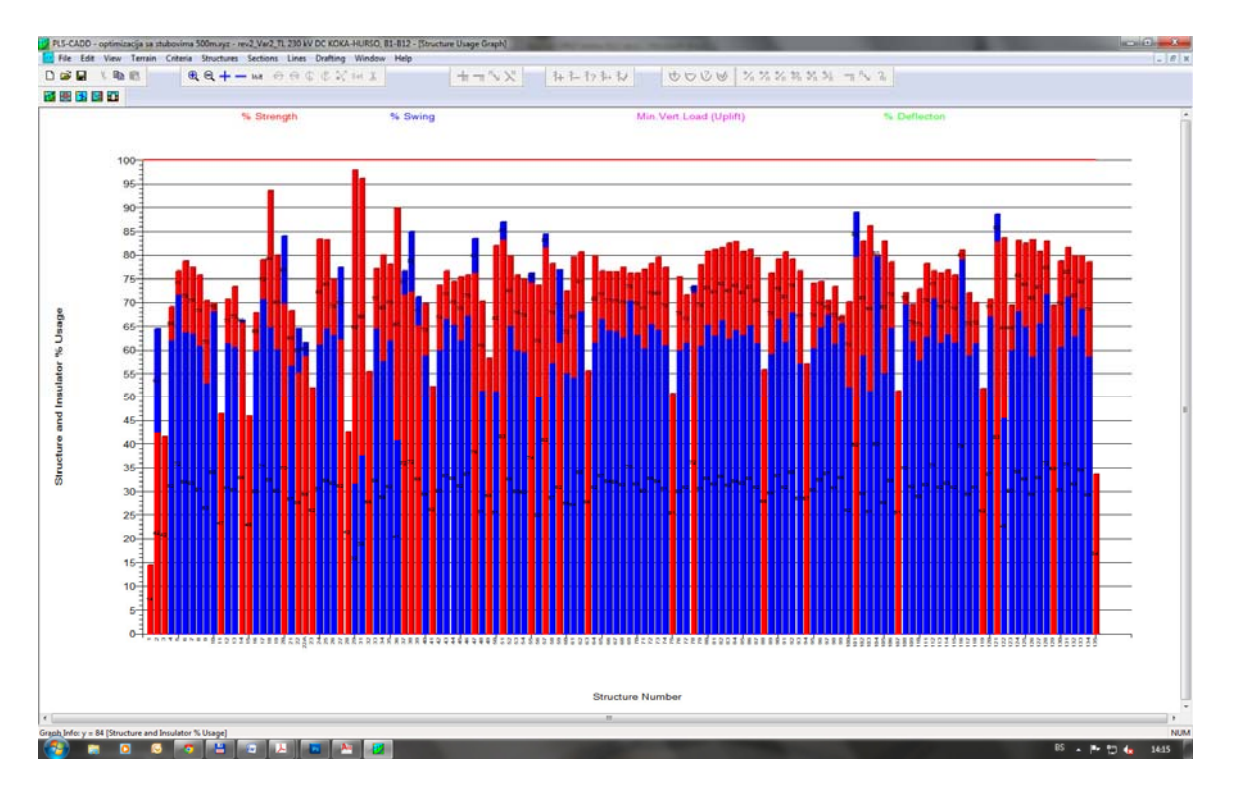

Slika 11: Primjer izvještaja o iskorištenosti stubova i otklonima izolatora predstavljen grafički

### **OPTIMIZACIJA RASPOREDA STUBOVA (OPTIMUM SPOTTING)**

Kao što je već napomenuto, PLS CADD ima u sebi kao dodatak potprogram "optimalni raspored stubova" (optimum spotting), gdje program automatski vrši raspored stubova birajući optimalnu kombinaciju. Programu se definiše na kojem dijelu terena je moguće izgraditi stub, teren gdje je moguće izgraditi stub no uz određene dodatne troškove kao i mjesta gdje nije moguća izgradnja stuba. Svakom stubu dodjeljuje ce cijena koja ovisi od količine materijala potrebnog za izgradnju tog stuba, vrsti ovjesne opreme na tom stubu, vrsti temelja i količini materijala utrošenog za taj temelj, vrsti uzemljenja i materijalu za uzemljenje. Na osnovu ovih podataka, kao i podataka o minimalnim dozvoljenim vertikalnim i horizontalnim odstojanjima, program automatski vrši raspored stubova, računajući optimalnu (najjeftiniju) kombinaciju koja je potrebna za zadovoljavanje svih postavljenih uslova. Što bolje simuliramo cijenu stubova, te što bolje programu zadamo karakteristike terena, to pouzdaniji rezultat dobijamo. Ovaj potprogram uveliko smanjuje troškove izgradnje dalekovodne linije. Takođe, značajno smanjuje vrijeme trajanja izrade projekta.

## **PRIKAZIVANJE PROJEKTOVANOG DALEKOVODA U PROGRAMU GOOGLE EARTH**

Još jedna od interesantnih mogućnosti programa PLS CADD je mogućnost prikazivanja projektovanih dalekovoda u popularnom programu Google Earth. Napominjem da se radi o trodimenzionalnom prikazivanju dalekovoda kako je prikazano na slici 12.

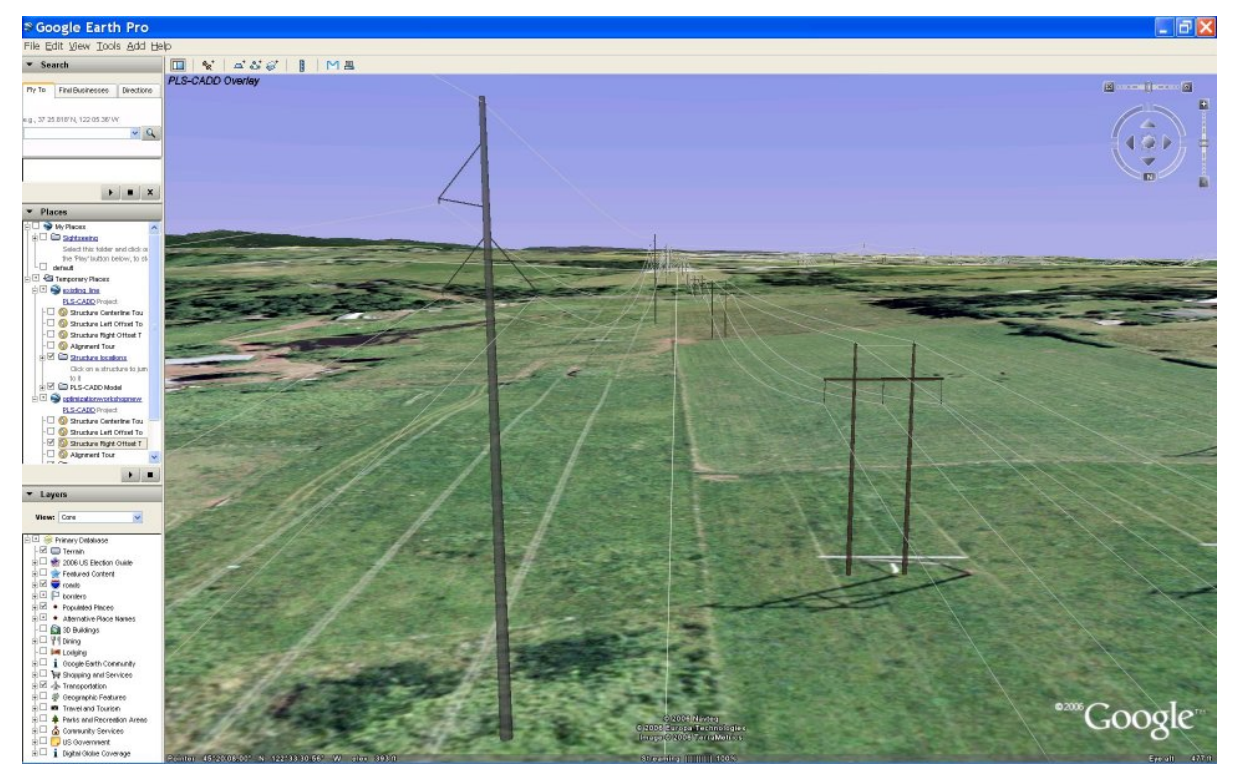

Slika 12: Izgled projektovanih dalekovoda u programu Google Earth

Na ovaj način moguće je predstaviti više linija odjednom (pa u konačnici i ukupnog sistema dalekovoda jedne zemlje, regije itd) što može da daje smjernice za buduće lokacije infrastukturnih objekata (zgrada ili naselja, puteva, pruga, cjevovoda te drugih dalekovodnih linija). Kako PLS CADD ima mogućnost digitaliziranja starih linija koje postoje samo u papirnoj formi, to se i takve linije mogu prikazivati u Google Earth-u bez obzira na njihovu starost. Sve što je potrebno za digitalizaciju je kvalitetno skeniran uzdužni profil i situacija trase naravno uz kvalitetnu obučenost operatera.

# **ZAKLJUČAK**

Energoinvest d.d. Sarajevo program PLS CADD koristi za projektovanje dalekovoda svih naponskih nivoa u Libiji, Alžiru i Etiopiji već duži niz godina. U tenderima elektroprivrednih kompanija u ovim zemljama naglašeno je da se projektovanje dalekovoda mora raditi u programu PLS CADD, jer Investitor lako može provjeriti sve unesene podatke. Već je napomenuto da program trenutno koristi više od hiljadu organizacija u više od stotinu zemalja širom svijeta. Mada u ovom kratkom referatu nisu spomenute druge mogućnosti programa PLS CADD, prema onome što jeste spomenuto može se zaključiti da je PLS CADD program koji je trenutno bez konkurencije u oblasti projektovanja dalekovoda.

### **LITERATURA**

Kako za predmetnu oblast nema dostupne literature, autor se uglavnom koristio priručnikom koji se dobije uz kupljeni program (PLS-CADD-Version 9, Power Line Systems, Inc 2008), te vlastitim dugogodišnjim iskustvom rada sa programom PLS CADD u Libiji i Alžiru, gdje je radio na projektima dalekovoda uglavnom najviših naponskih nivoa tih zemalja (400 kV, 220 kV, 110 kV).